## Stručný návod k použití aplikace SeedPilot 2.0, dálkové ovládání tlačného válce

Pokud se ihned po spuštění automaticky neotevře uživatelské rozhraní SeedPilot, potáhněte dva prsty zleva doprava napříč od levého k pravému okraji obrazovky a poté klepněte na logo Multiva M nacházející se mezi tlačítky, která se na obrazovce zobrazí.

## Kontrolní seznam pro zahájení setí

- 1. Přečtěte si bezpečnostní pokyny v Návodu k obsluze a údržbě!
- 2. Spusťte kalibrační test v souladu se samostatnými pokyny (viz zadní strana návodu).
- 3. Zkontrolujte stránku Settings (Nastavení) obrazovky Drive (Jízda), abyste se ujistili, že jsou aktivována nezbytná zařízení ke sledování nádrží (hnojivo, osivo, drobné osivo).

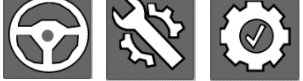

- 4. Vyberte požadované množství hnojiva na stránce Settings (Nastavení) obrazovky Drive (Jízda).
- 5. Používají-li se kolejové řádky (nastavené šířky postřikovače), zadejte opravný faktor, tj. potřebný údaj o tom, kolik šířek secích řádků připadá na šířku postřikovače.
- 6. Vyberte požadovaný režim jízdy: drive-around (okružní) nebo backand-forth (obousměrný přímočarý). Při provozu s okružním režimem jízdy nebude mít zvedání a snižování stroje za následek změnu stavu počitadla kolejových řádků. Tyto úkony musí v případě potřeby provádět pracovník obsluhy.
- 7. Mají-li se používat funkce sledování značek středů a kolejových řádků, ujistěte se, že jsou, mimo jiných, aktivovány i tyto funkce.
- 8. Pomocí tlačítka Additional buttons (Přídavná tlačítka) lze zobrazovat tlačítka pro ruční ovládání značek středů v obrazovce Drive (Jízda).
- 9. Ujistěte se o tom, že počitadlo kolejových řádků udává skutečný stav a že šipka udávající příští průjezd ukazuje ve správném směru. Směr šipky současně označuje stranu se značkou středu. V případě potřeby

proveďte změnu pomocí tlačítek v obrazovce Drive (Jízda).

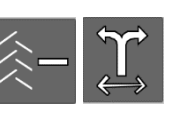

10. Vypněte tlačítka Stop All (Zastavit vše) a Pause (Pozastavit) v obrazovce Drive (Jízda), snižte stroj a zahajte setí. Funkce Pause (Pozastavit) zastavuje počitadlo kolejových řádků a deaktivuje automatické zapínání strany se značkou středu. Funkce Stop All (Zastavit vše) zastavuje počitadla kolejových řádků

a vypíná elektrické funkce, vyjma dálkového lineárního ovladače.

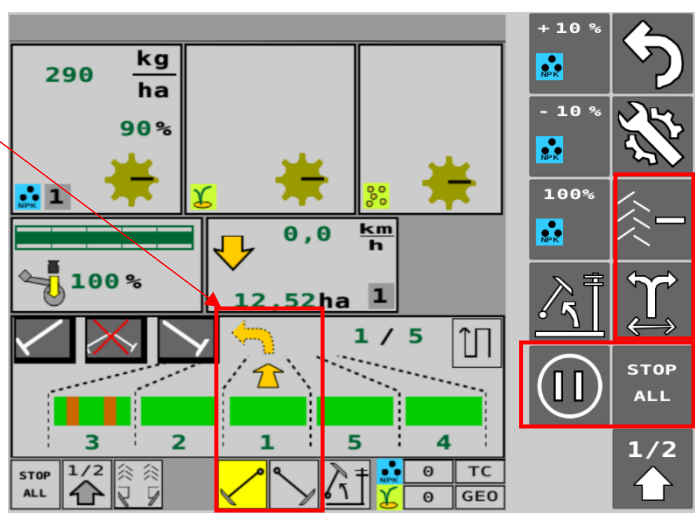

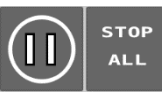

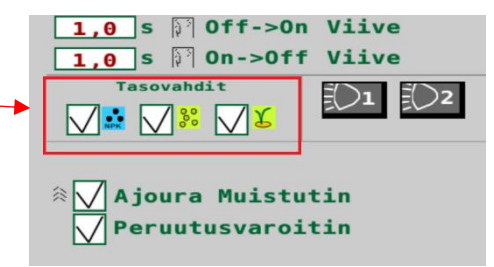

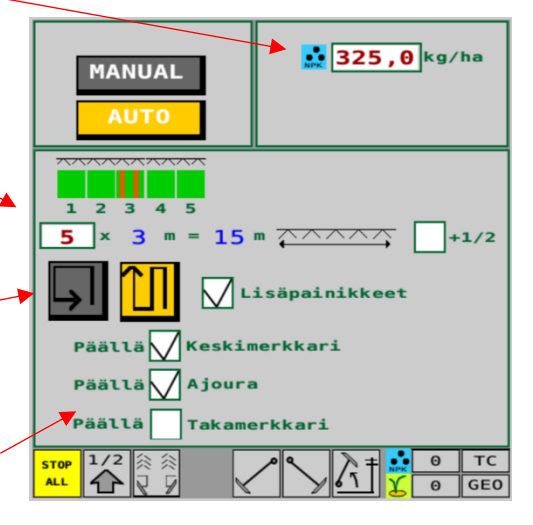

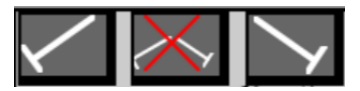

## Kalibrační test hnojiva, dálkové ovládání tlačného válce

- 1. Zvedněte stroj z jeho pracovní polohy tak, aby se kladka oddálila od zadní pneumatiky.
- 2. Umístěte kalibrační zásobníky pod jednotky dávkovačů hnojiva.
- 3. Odstraňte závlačku výsevního hřídele. Rovněž zkontrolujte, zda je použita závlačka výsevního hřídele pro drobné osivo.
- 4. Několikerým otočením kliky pro kalibrační test naplňte dávkovače. Vyprázdněte zásobníky.
- 5. Na úvodní stránce uživatelského rozhraní vyberte položku User setup (Uživatelské nastavení) a poté položku Calibration test (Kalibrační test).
- 6. Vyberte paměťový slot pro druh hnojiva, který má být použit, a stiskněte tlačítko START. Paměťové sloty jsou určeny pro rozdílné druhy hnojiva.
- 7. Zadejte šířku dávkovacího válce (v %), který má být během testu použit. Můžete použít například hodnotu 50. Potvrďte hodnotu stisknutím tlačítka SET (Nastavit).
- 8. Pokud se lineární ovladač nenachází v nastavené poloze, zobrazí se červený rámeček. Proveďte alespoň 10 otočení kliky, dokud se lineární ovladač nepřesune do správné polohy.

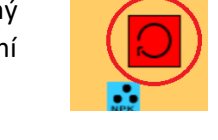

rev

Vyprázdněte zásobníky a stiskněte tlačítko Reset (Reset) na obrazovce. Pokud se již lineární ovladač

nachází ve správné poloze, červený rámeček se nezobrazí. V tomto případě přejděte přímo ke kroku 9.

- 9. Otáčejte klikou pro kalibrační test ve směru šipky, dokud neuslyšíte zvukový signál a nezobrazí se číselná hodnota ve vstupním poli.
- (CER.REMO 2020) 10. Vytáhněte kalibrační zásobníky a zvažte množství, která tyto zásobníky nyní obsahují. Ve vstupním poli

zadejte množství **v gramech** a stiskněte tlačítko OK. Systém vypočítá kalibrační hodnotu v gramech na jednu otáčku (g/r). Kalibrační hodnota se na obrazovce zobrazí vedle vybraného paměťového slotu. Příslušné hnojivo je nyní zkalibrováno ve vybraném paměťovém slotu. Při změně hnojiva je kalibrační test nutno zopakovat pro nové hnojivo v požadovaném paměťovém slotu.

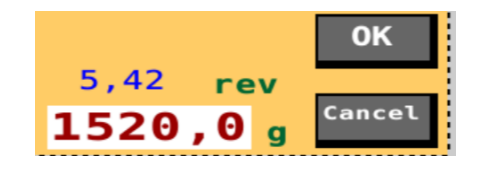

11. Umístěte zpět závlačky a otáčením kliky přestavte kalibrační zásobníky do secí polohy. Vraťte se do obrazovky Drive (Jízda).

## Kalibrační test osiva

- 1. Zvedněte stroj z jeho pracovní polohy tak, aby se kladka oddálila od zadní pneumatiky.
- 2. Umístěte kalibrační zásobníky pod dávkovače osiva.
- 3. Odstraňte závlačku hřídele pro dávkování hnojiva. Rovněž zkontrolujte, zda je použita závlačka výsevního hřídele pro drobné osivo.
- 4. Seřiďte šířku válečku nebo, pomocí převodovky, seřiďte rychlost otáčení hřídele společně s polohou dolní klapky na základě orientačních údajů vyhledaných ve výsevních tabulkách.
- 5. Několikerým otočením kliky pro kalibrační test naplňte dávkovače. Vyprázdněte zásobníky.
- 6. Proveďte **22 otočení kliky u stroje o šířce 3 m a 16,5 otočení kliky u stroje o šířce 4 m**, abyste získali plochu o velikosti 100 m².
- 7. Zvažte obsah zásobníků a v případě potřeby seřiďte šířku válečku podavače / seřiďte převodovku.
- 8. Po seřízení zopakujte kalibrační test.
- 9. Umístěte zpět závlačky a otáčením kliky přestavte kalibrační zásobníky do secí polohy.
- 10. Kalibrační test by měl být ještě jednou zopakován po zpracování přibližně 1 hektaru.

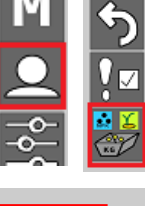

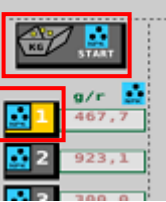